#### 人を対象とする生命科学・医学系研究に関する倫理指針 に基づく臨床研究 / 治験 自己申告 申告用メニュー「人指針に基づく臨床研究 / 治験 自己申告」より 申告を開始してください。  $x + 2x = 1$  $443.4 - 7.$ お知らせ·新着情報 【定期自己由告 利田ガイド】 https://crmic.huhp.hokudai.ac.jp/dcra/common/img/files/20210414\_103512\_1.pdf 2020年08月02日 【2021.4.8お知らせ】<br>ログイン時に必要な「認定番号」は、以下URLの「受講者一覧(Excel)」からお調べください。 https://crmic.huhp.hokudai.ac.jp/dcra/page/?content=62 2020年08月04日 日 【人指針に基づく臨床研究/治験 利用ガイド】 https://hokudai.bvits.com/coi/ ews attach.aspx?ID=1 【臨床研究法に基づく自己申告 利用ガイド】<br>https://hokudai.bvits.com/coi/Common/news\_attach.aspx?ID=20 [ 人指針に基づく臨床研究 / 治験 自己申告 ] 2020年08月05日 日 2021年06月24日 【第4回利益相反審査委員会】 2021年7月28日 (水) 開催予定 へ進んでください。 【審査資料締め切り期日】 2021年7月20日 (火) 【■■■科神80Wワ朝日】 - - - - 2021年7月20日(火)<br>「人を対象とする生命科学・医学系研究に関する倫理指針」が施行され 2021年06月30日 この新指針に遵守して実施する研究の利益相反審査依頼は倫理審査申 この新規新に通りして実施するWi<br>ステム」よ<mark>りご申告し</mark>てください メインメニュー:新規申請の準備 何卒よろしくお願い申し上げます。 申告者用メニュー 定期 自己申告  $\odot$ 新規申請の進備 人指針に基づく臨床研究/治験 自己申告メニュー 人指針に基づく臨床研究/治験 自己申告  $\bullet$ 臨床研究法に基づく自己申告メニュ 臨床研究法に基づく自己申告  $\odot$ COI管理計画作成中 ⊝ 申告基本情報入力へ進む COI管理計画作成完了 Ó 利用ガイド  $\bullet$ 共通メニュー ユーザー情報編集  $\epsilon$ メールログ  $\bullet$ STEP1 メインメニュー:新規申請 新規申請 STEP1 基本情報を記入して下さい。 「自主臨床研究」または「医師主導治験」の どちらかを必ず選択 日付 2021年07月13日 **Ta** 種類 ○ 自主臨床研究 ○ 医師主導治験 **S** 「研究課題名」を入力 研究課題 氏名 所属 職名 本研究における立場 研究責任者 ログイン中のアカウント情報が反映されます。HELL SINCE THE LIBRARY TELEVISION NEWSFILM STEP2 (様式1) 本研究と関わりのある企業等について以下に記入して下さい。 研究代表者・研究責任者は、本研究と関わりのある企業の情報を記入して下さい。 本研究課題と関わりのある企業 Q1.本研究は、 医薬品等製造販売業者が製造販売をし、又はしようとする医薬品等を用いるか? Oltu Ouux Q2.本研究は、製薬企業等から提供された研究資金等を使用するか? Oltu Ouuえ Q3.製薬企業等から物品 (医薬品、医療機器、機材、試料等) 、施設等について、無償又は相当程度に安価で提供又は貸与を ○はい ○いいえ Q4.製薬企業等からの臨床研究に係る役務について、無償又は相当程度に安価で提供 (対象薬剤製薬企業等から特定役務の# 含む) を受けるか? -<br>ま昌今人の参画 - エーカロンガ - 幼3+ - 4215ワ/H幹杏に開すス処容をいう

# STEP 2(様式 1)

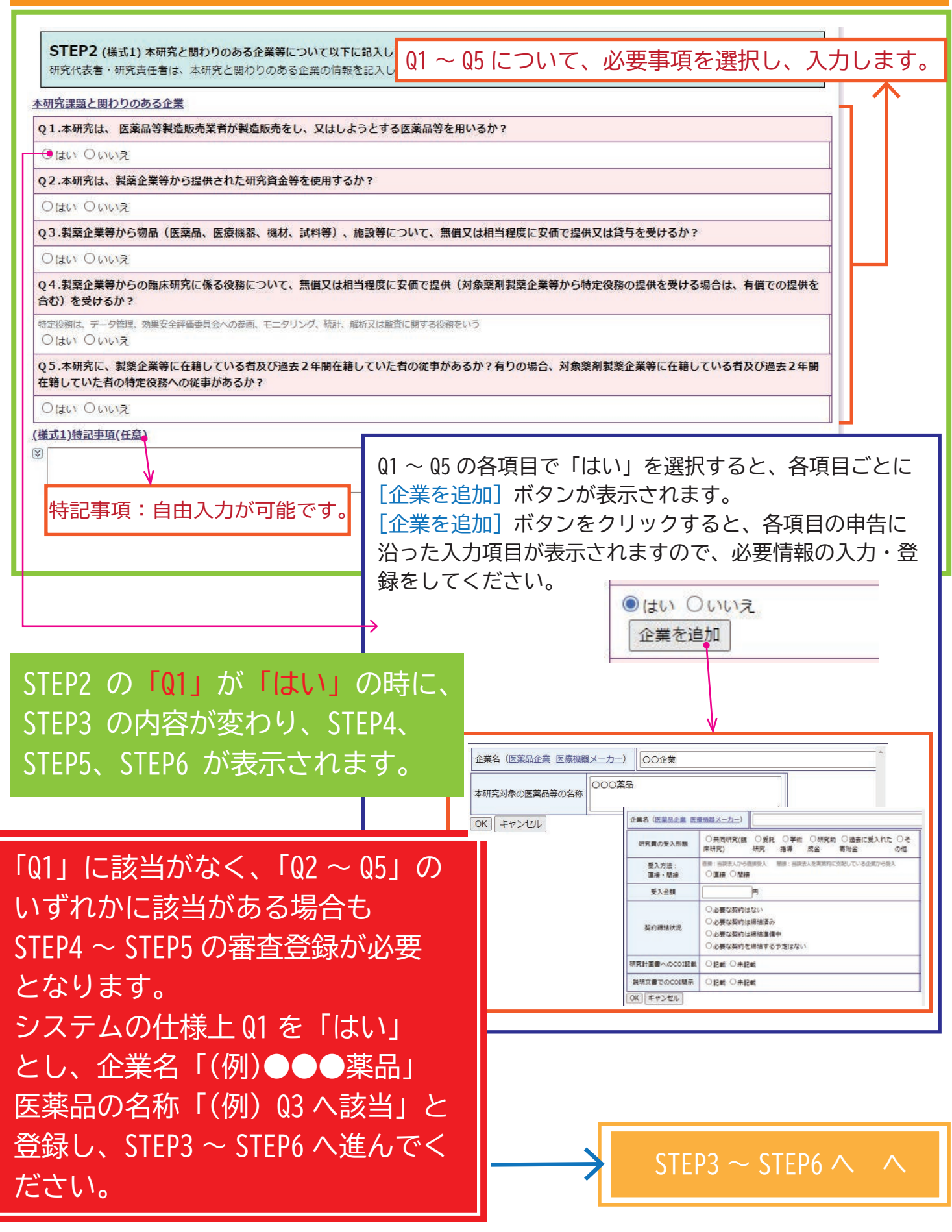

### **STEP 3 ~ STEP6(様式 1)**

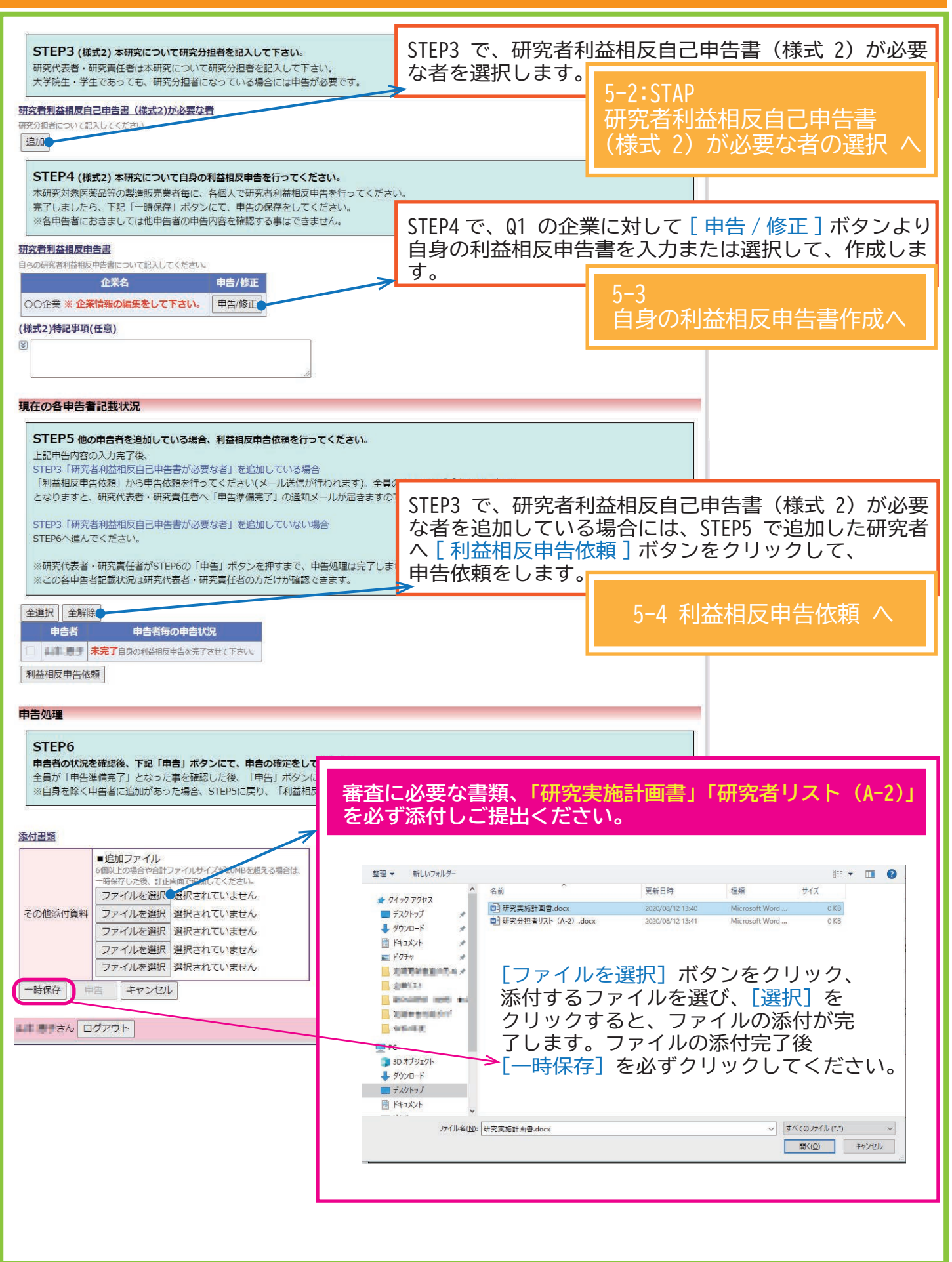

## STEP3 研究者利益相反自己申告書 (様式 2) が必要な者の選択

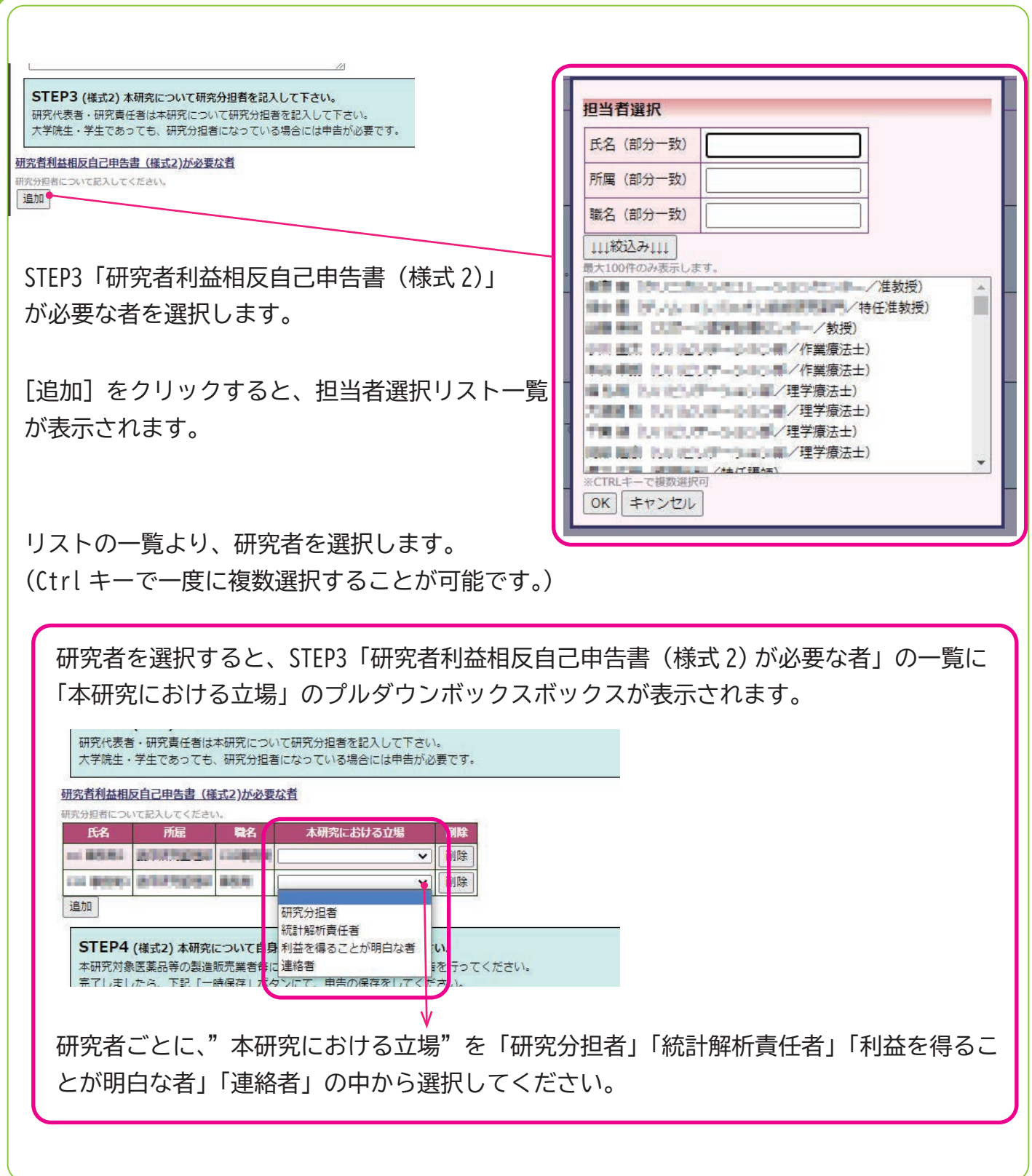

#### STEP4 自身の利益相反申告書作成

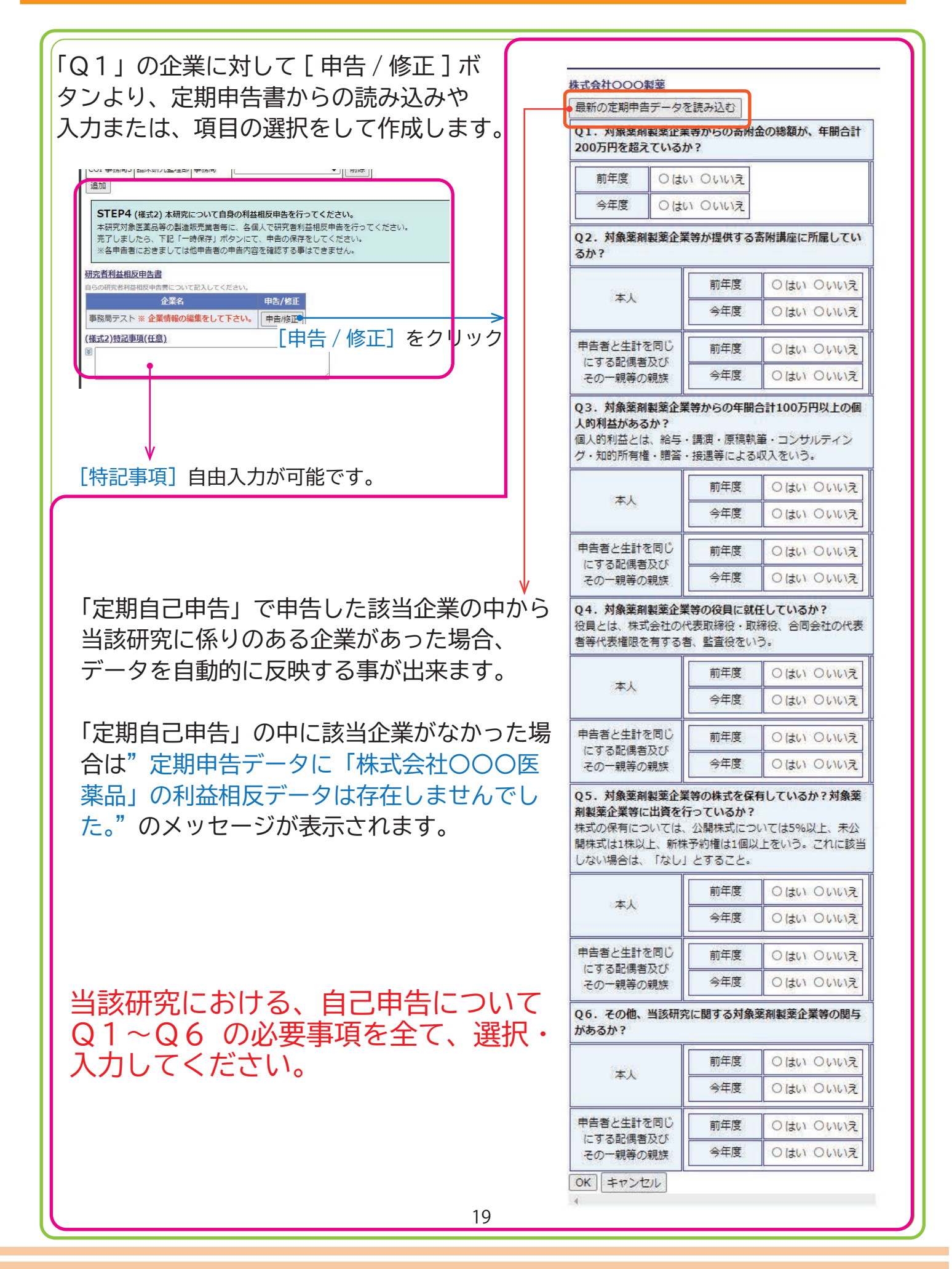

#### STEP5 利益相反申告依頼

STEP3 で選択した一覧より、当該研究に対し利益相反申告が必要な者を☑選択し、利益相反申告の 依頼をします。

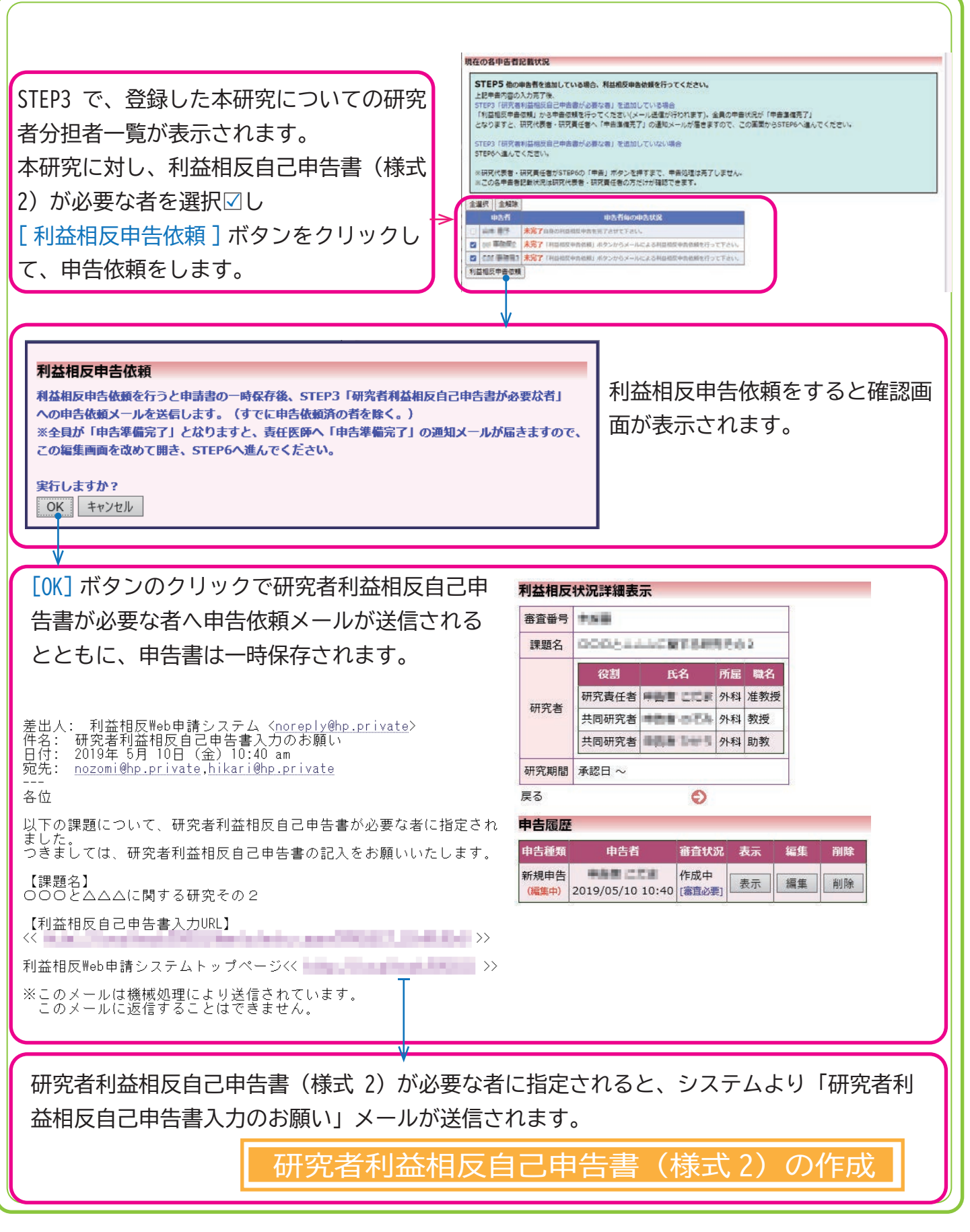

#### 5-2 研究者利益相反自己申告書 (様式 2) の作成

研究者利益相反自己申告書(様式 2)が必要な者に指定されると、システムより「研究者利益相反 自己申告書入力のお願い」メールが送信されます。

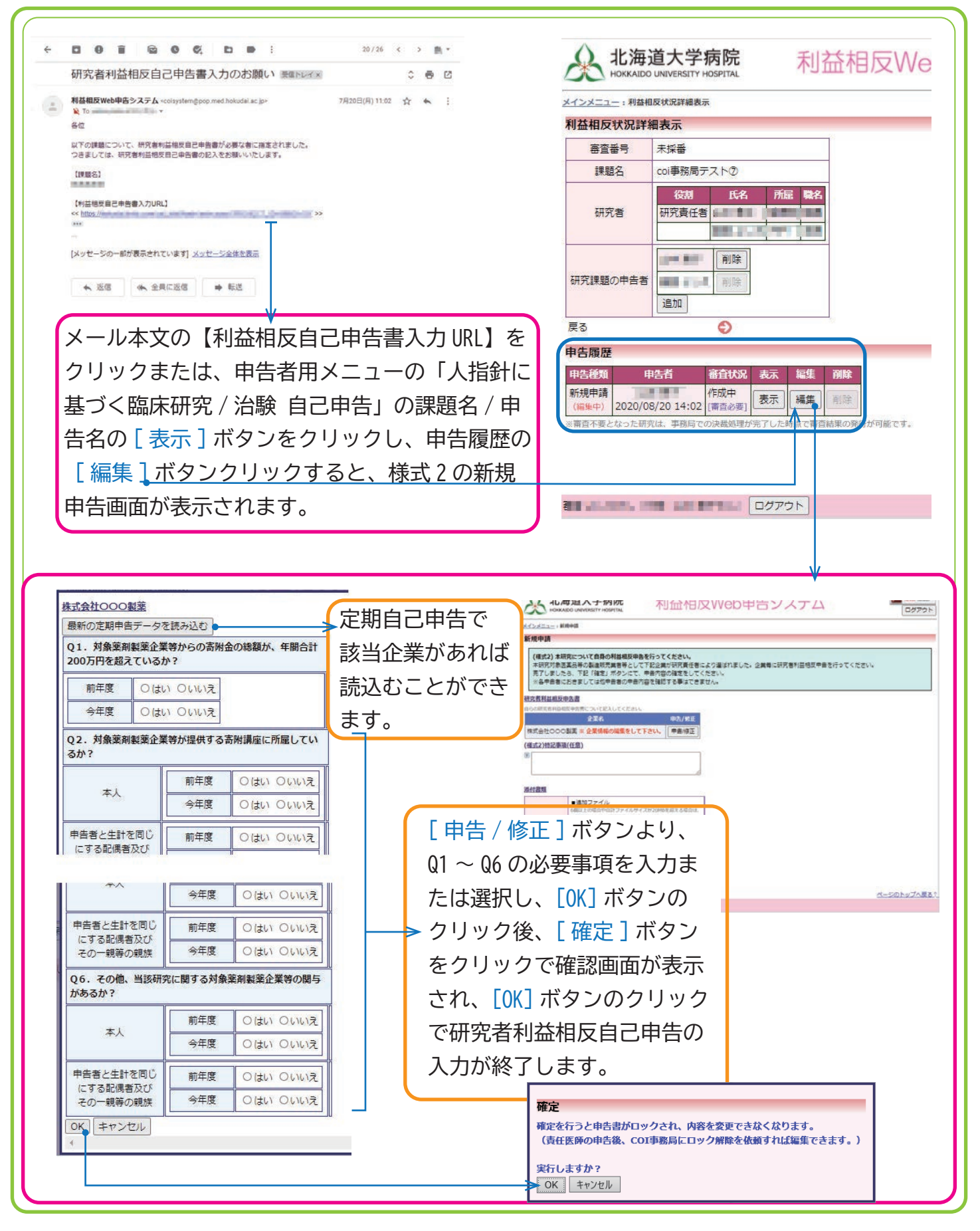

#### 5-3 利益相反自己申告の申告準備完了通知

研究者利益相反自己申告書(様式 2)が必要な者全ての利益相反自己申告登録が完了すると、研究 責任医師に「利益相反自己申告の申告準備完了のお知らせ」メールが送信されます。

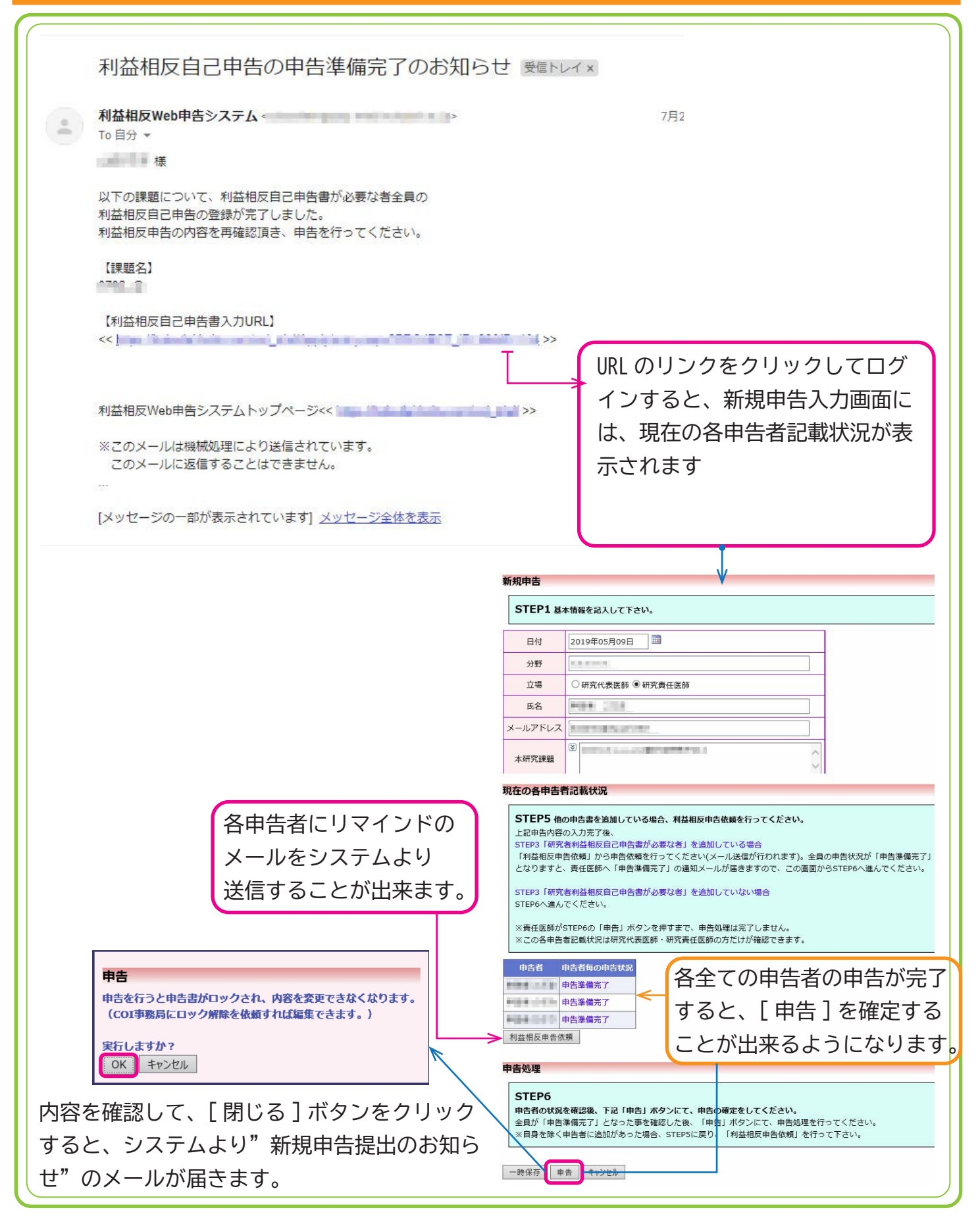